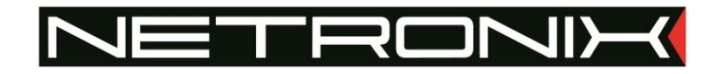

# TECHNICAL DOCUMENTATION PAC-AUX

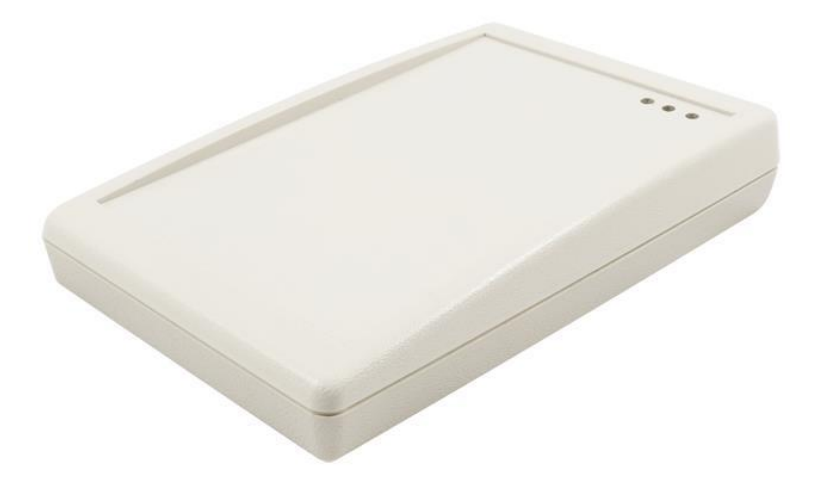

Documentation: PAC-AUX-MAN-v3 Date: 19.09.2018 Author: Patryk Burczyński

Programator PAC-AUX

Table of Contents:

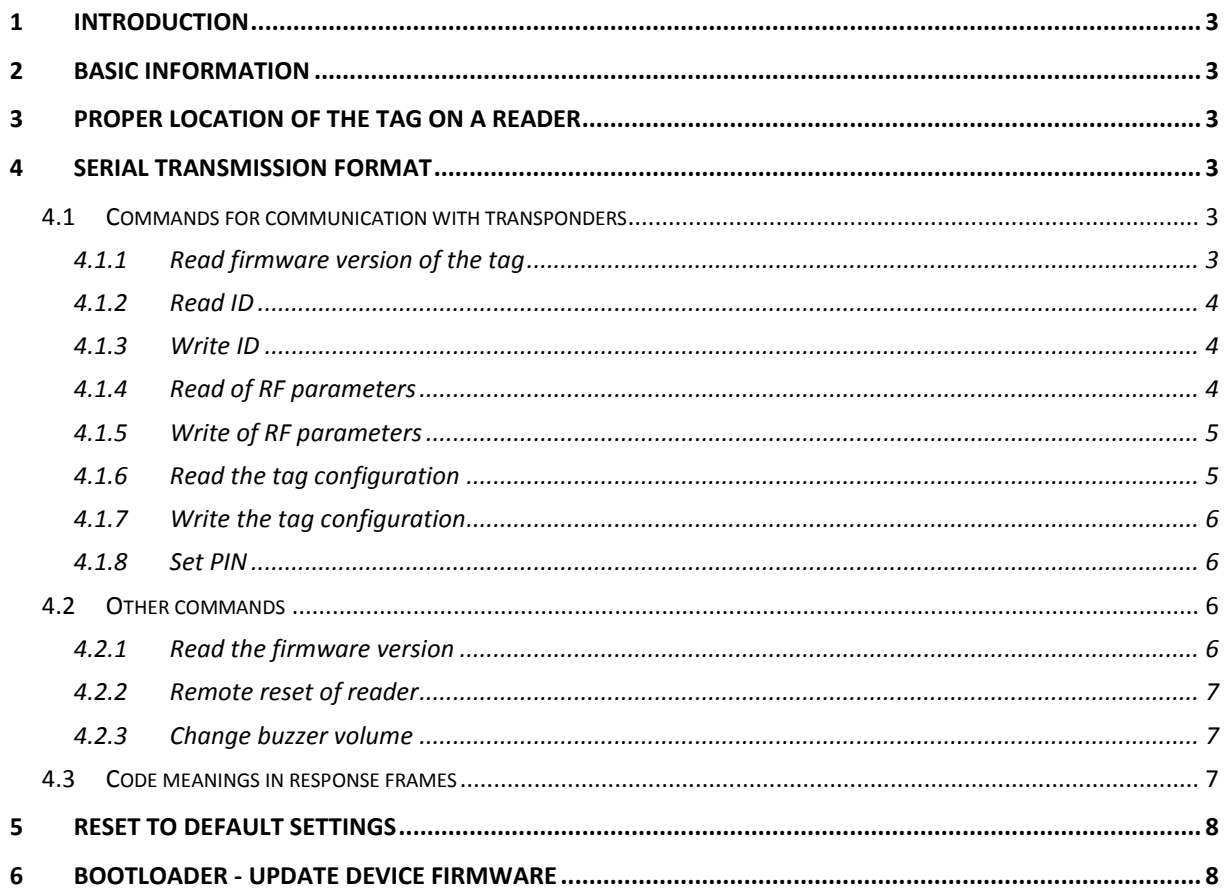

NETHONIA

#### **1 INTRODUCTION**

PAC-AUx is a desktop reader and programmer for ATPLA-S and ATPLA-N active transponders. Reader has a USB interface in CDC class (serial port emulation).

#### **2 BASIC INFORMATION**

- Supports tags from the ATPLA family,
- USB interface in CDC class (serial port emulation).
- Power from the USB port,
- Built-in buzzer, two general purpose LED and a power indicator LED,
- Bootloader,
- Available in colors: black PAC-AUB or beige PAC-AUG.

#### **3 PROPER LOCATION OF THE TAG ON A READER**

In order for the programmer to communicate with the tag correctly, the tag should be placed on the programmer as in the picture below:

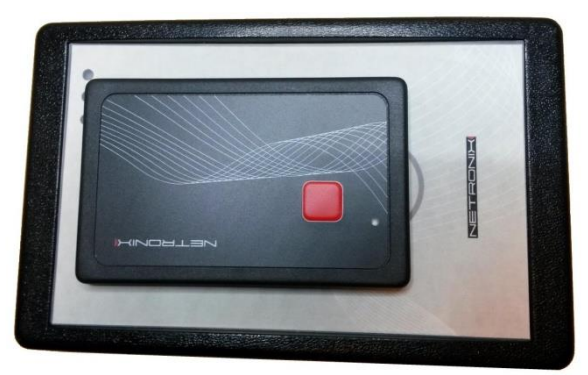

#### **4 SERIAL TRANSMISSION FORMAT**

After drivers installation (www.netronix.pl) , PAC-DUx reader is seen by PC port as a virtual serial port.

In this data sheet USB protocol has been confined to descriptions of commands, responses and their parameters. Header and CRC control sum exist always and are compliant with full "Netronix Protocol" document.

Command frame:

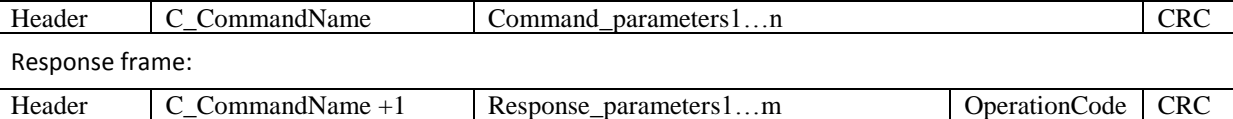

Serial protocol operation can be tested by means of development tools including free of charge "FRAMER" software".

#### **4.1 COMMANDS FOR COMMUNICATION WITH TRANSPONDERS**

#### **4.1.1 READ FIRMWARE VERSION OF THE TAG**

Command frame:

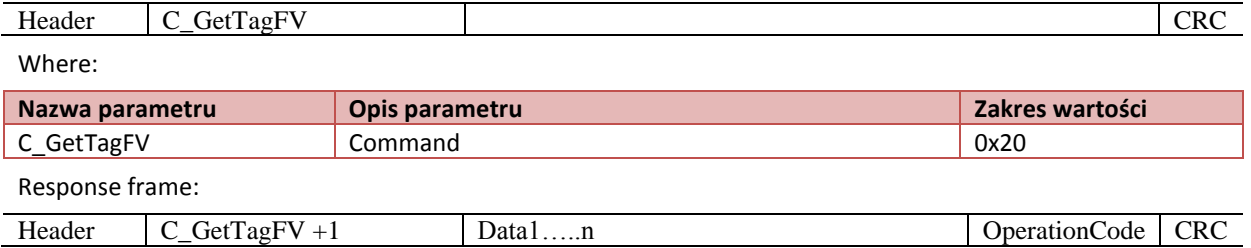

**Netronix sp. z o.o.** netronix@netronix.pl (+48) 22 436 01 00 **3** Where:

Data1…n – firmware version

#### **4.1.2 READ ID**

Command frame:

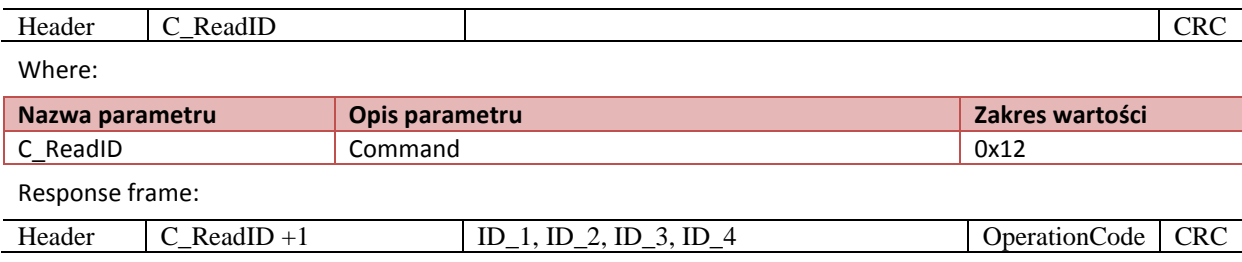

Where:

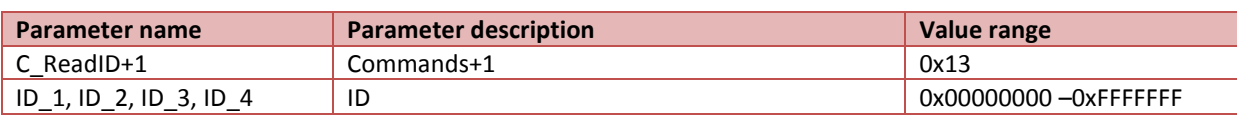

#### **4.1.3 WRITE ID**

Command frame:

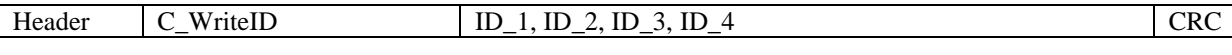

Where:

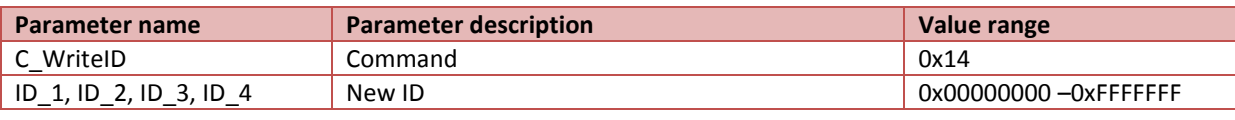

Response frame:

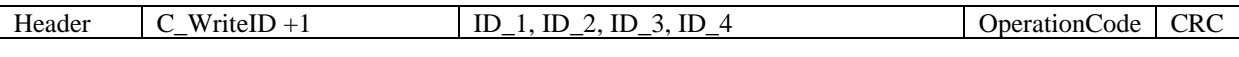

Where:

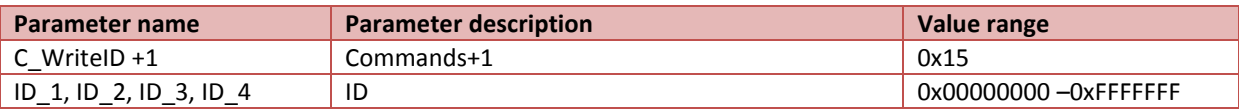

#### **4.1.4 READ OF RF PARAMETERS**

Command frame:

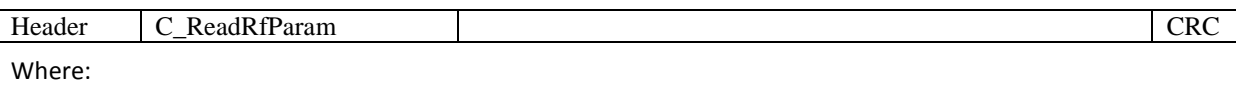

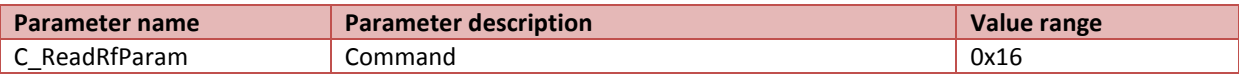

Ramka odpowiedzi:

j.

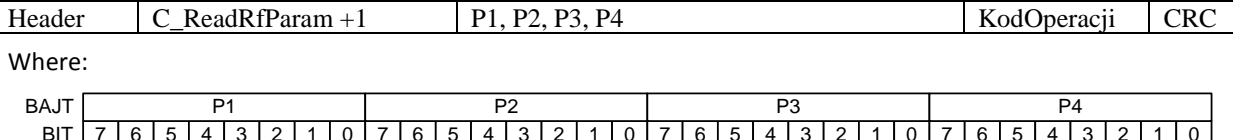

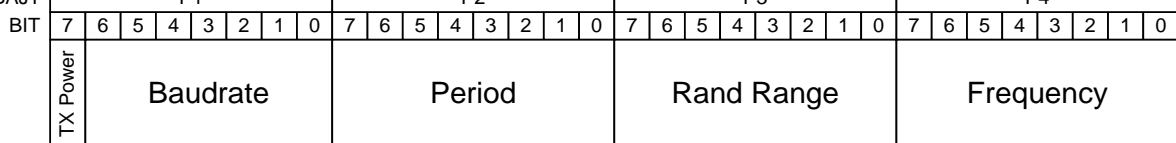

Z<br>M

HECININ

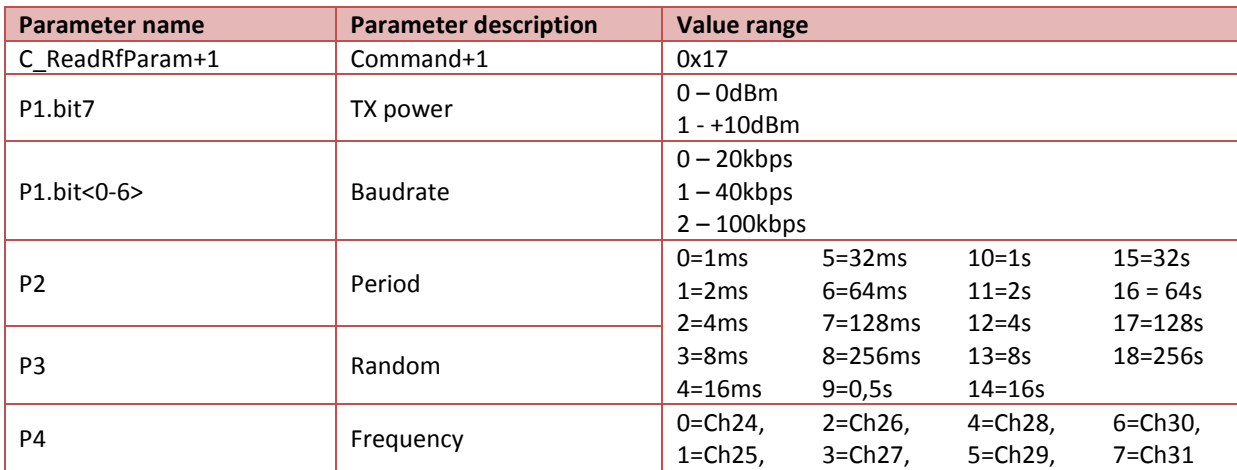

# **4.1.5 WRITE OF RF PARAMETERS**

Command frame:

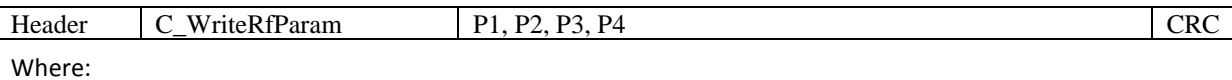

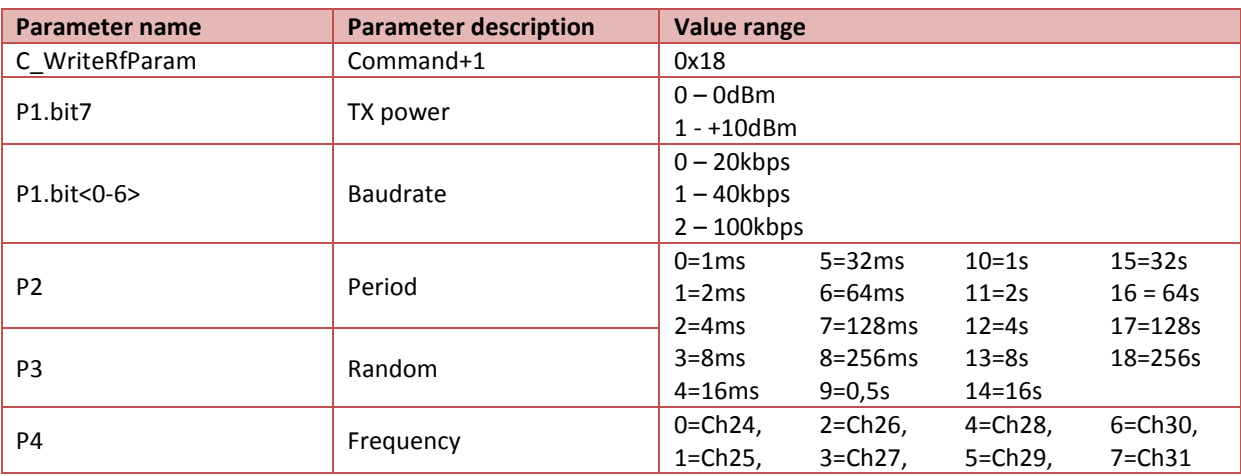

Response frame:

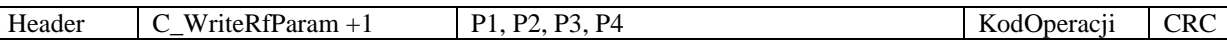

# **4.1.6 READ THE TAG CONFIGURATION**

Command frame:

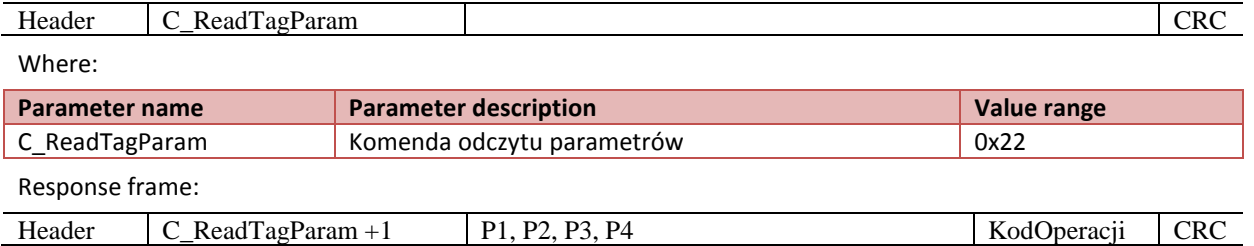

NUNDNING

Programator PAC-AUX Programator **PAC-AUX**

Where:

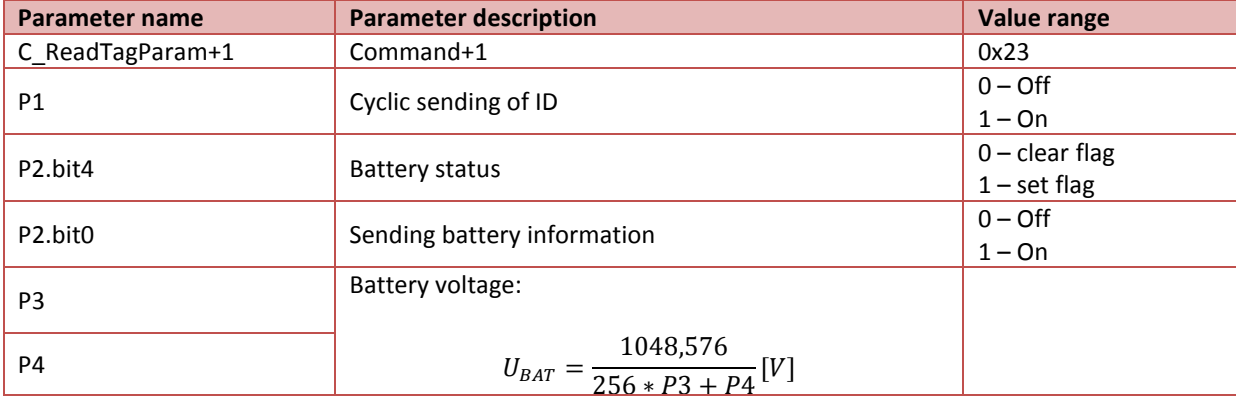

### **4.1.7 WRITE THE TAG CONFIGURATION**

Command frame:

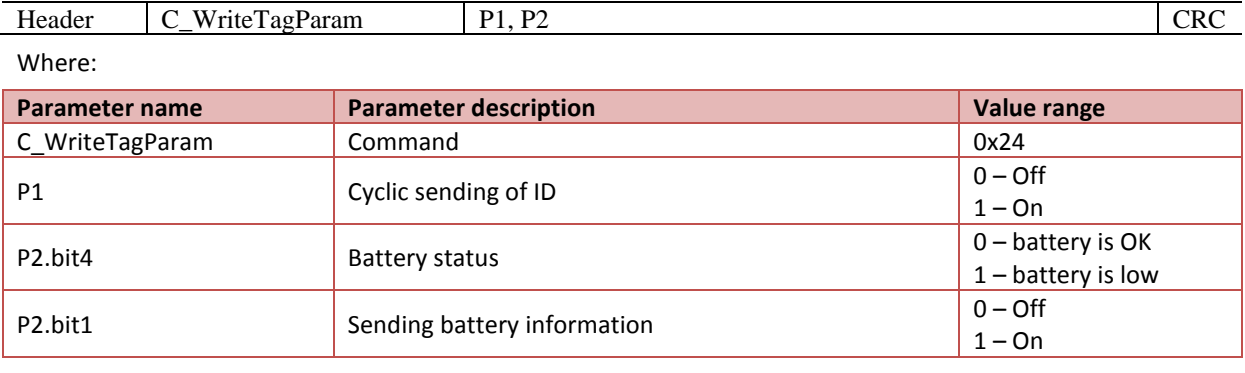

Response frame:

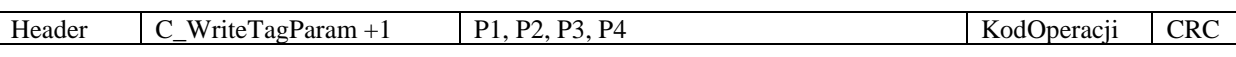

The description of parameters P1 ... P4 is the same as for the C\_ReadTagParam command

# **4.1.8 SET PIN**

Command frame:

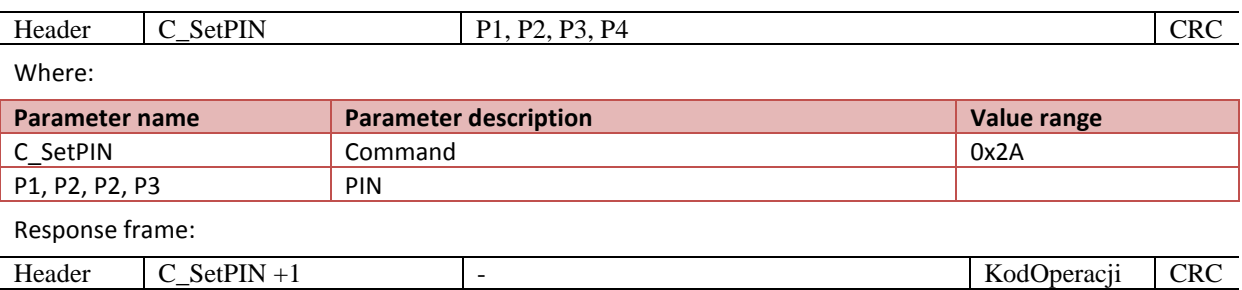

#### **4.2 OTHER COMMANDS**

# **4.2.1 READ THE FIRMWARE VERSION**

Command frame: Header C\_FirmwareVersion Reader C\_FirmwareVersion Where:

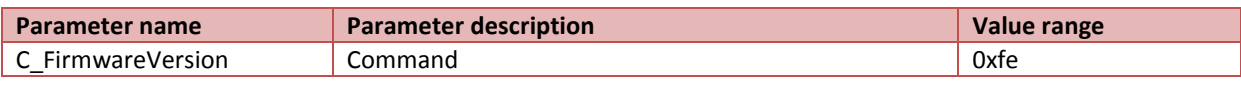

Response frame:

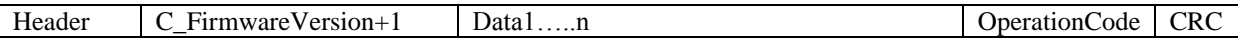

Where:

Data1…n – firmware version

# **4.2.2 REMOTE RESET OF READER**

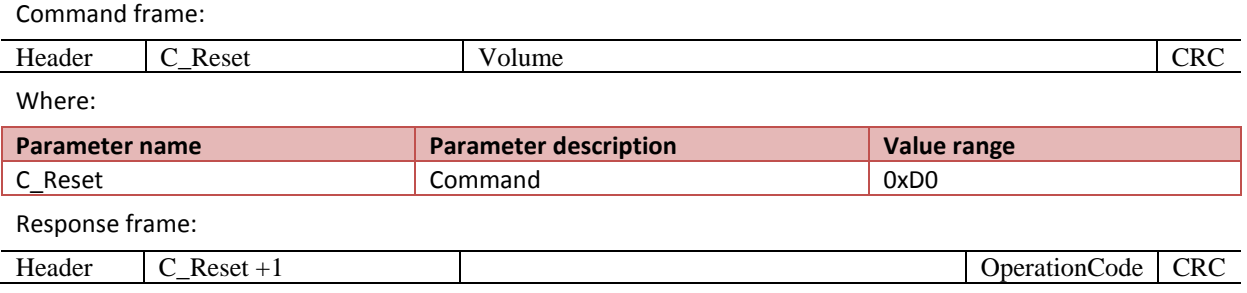

#### **4.2.3 CHANGE BUZZER VOLUME**

Use this command to set buzzer volume and store setting in EEPROM memory.

Command frame:

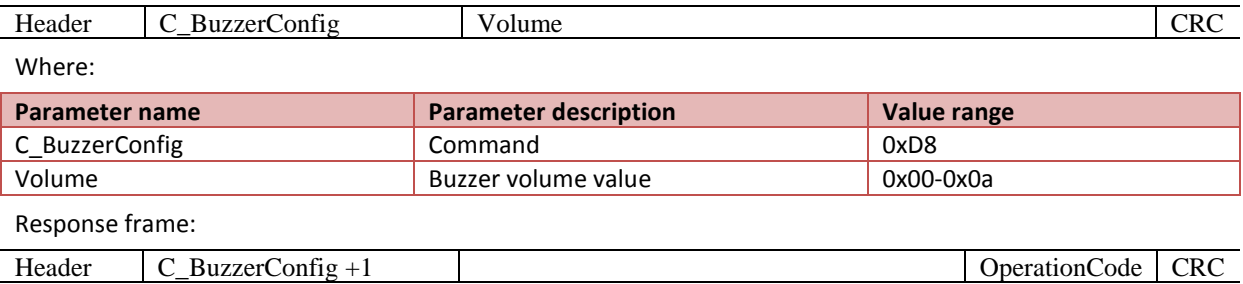

# **4.3 CODE MEANINGS IN RESPONSE FRAMES**

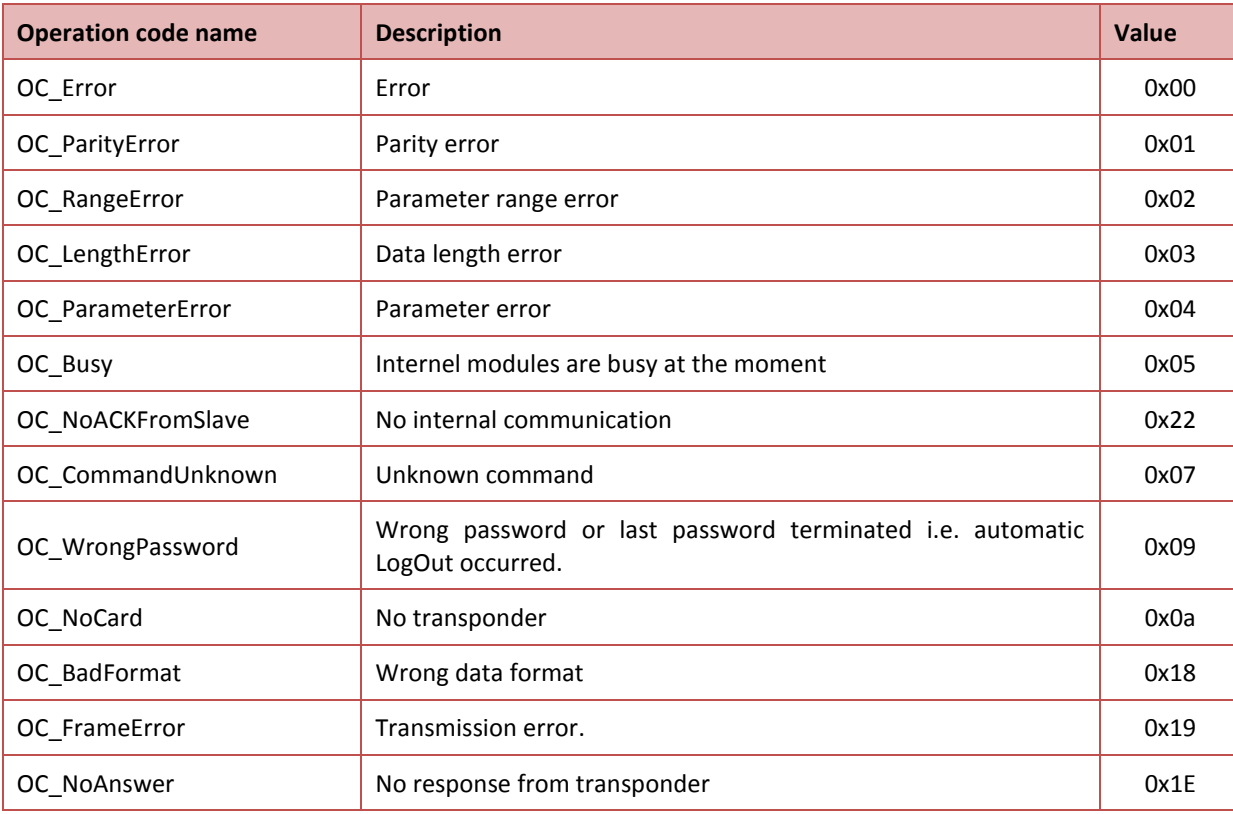

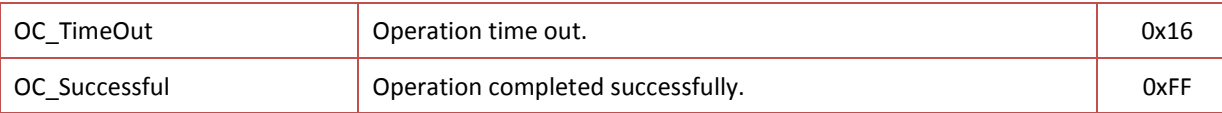

### **5 RESET TO DEFAULT SETTINGS**

To return to the factory settings, press the button in the small hole on the underside of the housing for 5 seconds.

#### **6 BOOTLOADER - UPDATE DEVICE FIRMWARE**

In order to upload new firmware to the device, follow the following procedure:

- 1. Disconnect the device from the USB port
- 2. While holding down the reset button connect the device to the USB port. The device should be detected as a HID device, and the LEDs on the unit should blink alternately.
- 3. Open the NX\_HID\_Bootloader.exe
- 4. Press Import Firmware Image (Ctrl  $+$  O) and then select a file with the firmware
- 5. Press Erase / Program / Verifi Device
- 6. Press the Reset DeviceX

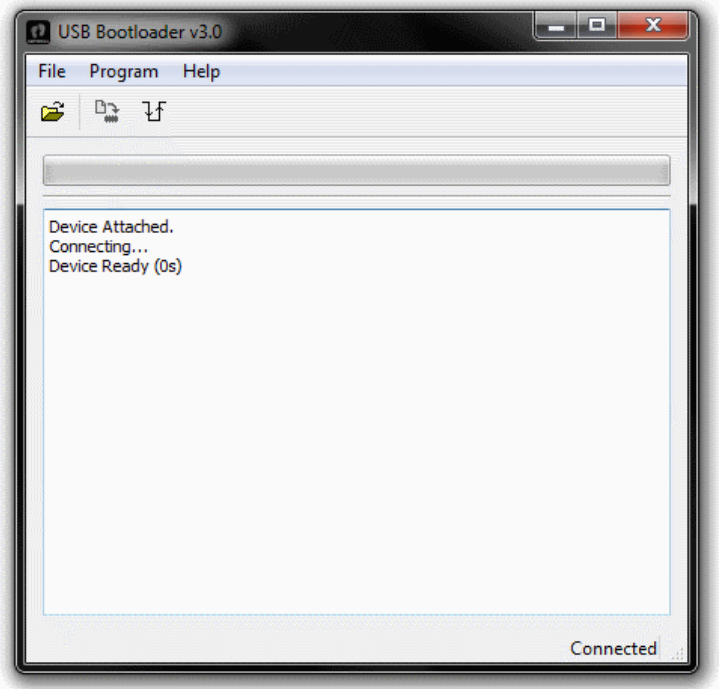

**Rysunek 6.1 Program window**

# **X-ON Electronics**

Largest Supplier of Electrical and Electronic Components

*Click to view similar products for* [Netronix](https://www.x-on.com.au/manufacturer/netronix) *manufacturer:*

Other Similar products are found below :

[ACTS-2](https://www.x-on.com.au/mpn/netronix/acts2) [AGEDI-B](https://www.x-on.com.au/mpn/netronix/agedib) [ANTENNA L112 50 MM](https://www.x-on.com.au/mpn/netronix/antennal11250mm) [COTER-E4I](https://www.x-on.com.au/mpn/netronix/cotere4i) [COTER-ECI](https://www.x-on.com.au/mpn/netronix/cotereci) [CTU-D2R](https://www.x-on.com.au/mpn/netronix/ctud2r) [CTU-D2RM](https://www.x-on.com.au/mpn/netronix/ctud2rm) [CTU-D4R](https://www.x-on.com.au/mpn/netronix/ctud4r) [CTU-D5N](https://www.x-on.com.au/mpn/netronix/ctud5n) [CTU-D5R](https://www.x-on.com.au/mpn/netronix/ctud5r) [CTU-](https://www.x-on.com.au/mpn/netronix/ctum5n)[M5N](https://www.x-on.com.au/mpn/netronix/ctum5n) [CTU-M5RM](https://www.x-on.com.au/mpn/netronix/ctum5rm) [CTU-R5RM](https://www.x-on.com.au/mpn/netronix/ctur5rm) [I2M-005](https://www.x-on.com.au/mpn/netronix/i2m005) [MM-R5](https://www.x-on.com.au/mpn/netronix/mmr5) [MW-D7G](https://www.x-on.com.au/mpn/netronix/mwd7g) [MW-R7B](https://www.x-on.com.au/mpn/netronix/mwr7b) [MW-R7G](https://www.x-on.com.au/mpn/netronix/mwr7g) [NANO-MS](https://www.x-on.com.au/mpn/netronix/nanoms) [PAC-AUB](https://www.x-on.com.au/mpn/netronix/pacaub) [PAC-DUB](https://www.x-on.com.au/mpn/netronix/pacdub) [PAC-DUG](https://www.x-on.com.au/mpn/netronix/pacdug) [PAC-](https://www.x-on.com.au/mpn/netronix/pacpub)[PUB](https://www.x-on.com.au/mpn/netronix/pacpub) [PLA-D6L](https://www.x-on.com.au/mpn/netronix/plad6l) [PLA-MDK](https://www.x-on.com.au/mpn/netronix/plamdk) [PLA-MDL](https://www.x-on.com.au/mpn/netronix/plamdl) [PLA-R6L](https://www.x-on.com.au/mpn/netronix/plar6l) [UW-D4G](https://www.x-on.com.au/mpn/netronix/uwd4g) [UW-DAL](https://www.x-on.com.au/mpn/netronix/uwdal) [UW-R4G](https://www.x-on.com.au/mpn/netronix/uwr4g)